# **MEMBANGUN MEDIA PEMBELAJARAN FLORA DAN FAUNA INDONESIA BERBASIS ANDROID (Studi Kasus di SD Negeri 026 Kecamatan Samarinda Ulu)**

#### **Amiruddin**

Teknik Informatika, STMIK Widya Cipta Dharma Jl. M. Yamin No.25, Samarinda, 75123 E-mail : [Arifsaxson@gmail.com.](mailto:Arifsaxson@gmail.com)

# **ABSTRAK**

Aplikasi Media pembelajaran Flora dan Fauna Indonesia Berbasis Android merupakan aplikasi android yang ditujukan sebagai sarana untuk belajar dengan mudah dan praktis

*Kata Kunci: Media Pembelajaran, flora dan fauna, android* 

# **1. PENDAHULUAN**

Sistem pendidikan yang berkualitas menjadi tuntutan yang mutlak pada saat ini, yaitu sistem pendidikan yang tidak sekedar mengedepankan etika dan rasa. Di satu sisi ilmu pengetahuan merupakan alat untuk membentuk pribadi individual yang cerdas dan cendekia. Disisi lain, pengetahuan merupakan alat untuk membentuk manusia yang beriman dan bertakwa kepada Tuhan Yang Maha Esa dan berbudi pekerti luhur, memiliki kepribadian yang mantap dan mandiri serta tanggung jawab kemasyarakatan dan kebangsaan.

Informasi pembelajaran yang disajikan dalam bentuk buku atau pembelajaran konvesional terkadang membuat seseorang kurang tertarik, karena media pembelajaran yang ditampilkan oleh buku hanya berupa teks dan pada tampilan isi buku yang tidak dapat divisualisasikan sehingga tampilannya membosankan (tidak bergerak, hitam putih), hal ini dapat menyebabkan seorang merasa jenuh dan minat belajar pun akhirnya berkurang.

Perkembangan teknologi Android *mobile* yang semakin pesat tentunya memberikan dampak yang baik untuk menerapkan aplikasi pembelajaran. Ditambah lagi fitur multimedia yang terdapat dalam teknologi android dimana *user* dapat berinteraksi secara *audio visual* dengan perangkat tersebut. Aplikasi yang bersifat edukasi masih sangat minim perkembangannya maka dari itu perlu dikembangakan aplikasi edukasi yang mampu membantu perkembangan pendidikan di Indonesia, terutama pada usia wajib belajar.

# **2. RUANG LINGKUP PENELITIAN**

#### 1. Rumusan permasalahan

Rumusan masalah yang menjadi objek penelitian ini adalah "Bagaimana Membangun Media Pembelajaran Flora dan Fauna Indonesia Berbasis Android (Studi Kasus di SD Negeri 026 Kecamatan Samarinda Ulu)

# 2. Batasan-batasan batasan

Berdasarkan rumusan masalah yang dibuat, maka ditetapkan batasan-batasan Agar dalam penulisan ini tidak menyimpang dari permasalahan dan sasaran yang akan dicapai, maka penulis membatasi masalah yang diteliti, yaitu:

- 1. Aplikasi ini ditujukan untuk siswa SD umur 6 9 tahun.
- 2. Aplikasi ini dapat berjalan pada *smart phone android* 4.4.4
- 3. Aplikasi ini aplikasi *offline* yang bersifat *single user.*
- 4. Aplikasi ini memberikan materi flora sebanyak 40 dan fauna sebanyak 40.
- 5. Aplikasi yang digunakan adalah *Eclipse*.
- 6. Metode pengujian menggunakan *Black Box* dan *Beta Testting*.
- 3. Tujuan penelitian Adapun Tujuan dari penelitian ini adalah untuk:
- 1. Membangun aplikasi media pembelajaran yang dapat berjalan di *Android* sebagai pengganti buku*.*
- 2. Membangun aplikasi yang dapat membantu kegiatan belajar mengajar di kelas.
- 3. Membangun media yang memungkinkan proses belajar mengajar dapat dilakukan dimana saja dan kapan saja.

### **3. BAHAN DAN METODE**

Adapun bahan dan metode yang digunakan dalam membangun aplikasi ini yaitu:

# **3.1 Media Pembelajaran**

Menurut Gerlach dan Ely yang dikutip oleh Arsyad (2011), media apabila dipahami secara garis besar adalah manusia, materi dan kejadian yang membangun kondisi yang membuat siswa mampu memperoleh pengetahuan, ketrampilan atau sikap. Inti dari media pembelajaran itu sendiri adalah alat bantu dalam proses KBM (Kegiatan

Belajar Mengajar). Media pembelajaran menjadi salah satu solusi bagi guru untuk mencapai proses Kegiatan Belajar Mengajar (KBM) yang maksimal.

### **3.2 Tahapan Pengembangan Multimedia**

Pengembangan suatu produk perangkat lunak memerlukan suatu metedologi pengembangan perangkat lunak. Menurut Sutopo (2003), metedologi pengembangan multimedia terdiri dari enam tahap, yaitu *concept* (pengonsepan), *design* (pendesainan), materi *collecting* (pengumpulan materi), *assembly* (pembuatan), *testing* (pengujian) dan *distribution* (pendistribusian). Gambar 1 merupakan alur Tahapan Pengembangan Multimedia

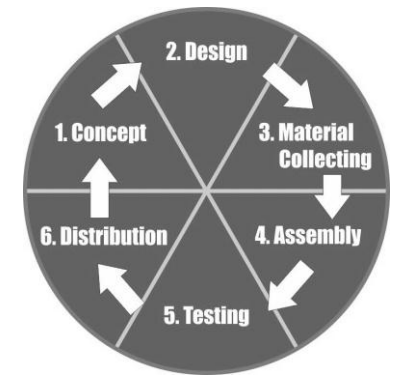

Gambar 3.1 Tahapan Pengembangan Multimedia

#### **3.3 Android**

Menurut Safaat (2011), *Android* adalah sistem operasi yang berbasis *linux* atau *open source*. Selain *Android* SDK untuk pengembangan aplikasi, *Android* juga tersedia bebas dalam bentuk *operating* sistem, hal ini sebenarnya yang menyebabkan vendor-vendor *smartphone* berlomba – lomba untuk memproduksi *smartphone* dan *tablet* berbasis *Android*. Dan sekarang *Android* sudah menyebar bukan hanya di *smartphone* tetapi juga di tablet gadget PC.

#### **3.4 Flora dan Fauna**

Pengertian flora menurut Kamus Umum Bahasa Indonesia (KUBI,2009), adalah "keseluruhan kehidupan jenis tumbuh-tumbuhan suatu habitat atau daerah, atau disebut juga alam tumbuh-tumbuhan" Jadi setiap tumbuhan baik yang hidup di atas maupun di dalam tanah merupakan jenis-jenis flora. Flora dari bahasa Latin,alam tumbuhan atau nabati adalah khazanah segala macam jenis tanaman atau tumbuhan. Biasanya ditulis didepan nama geografis. Misalnya, nabati Jawa, nabati Asia atau nabati Australia.

Pengertian fauna menurut Kamus Umum Bahasa Indonesia (KUBI,2009) Fauna, dari [bahasa Latin,](http://id.wikipedia.org/wiki/Bahasa_Latin) atau alam hewan artinya adalah [khazanah](http://id.wikipedia.org/w/index.php?title=Khazanah&action=edit&redlink=1) segala macam jenis [hewan](http://id.wikipedia.org/wiki/Hewan) yang hidup di bagian tertentu atau periode tertentu. Istilah yang sejenis untuk tumbuhan adalah [flora/](http://id.wikipedia.org/wiki/Flora)nabati.

Nabati, alam hewan dan bentuk kehidupan lain seperti [fungsi](http://id.wikipedia.org/wiki/Fungi) dalam suatu kesatuan disebut [biota.](http://id.wikipedia.org/wiki/Biota) Penulisan nabati dan alam hewan biasanya ditulis di depan nama [geografis,](http://id.wikipedia.org/wiki/Geografi) misalnya alam hewan [peralihan,](http://id.wikipedia.org/w/index.php?title=Peralihan&action=edit&redlink=1) alam hewan [Asia](http://id.wikipedia.org/wiki/Asia) atau alam hewan [Australia.](http://id.wikipedia.org/wiki/Australia) 

# **4. RANCANGAN APLIKASI**

Berikut ini adalah rancangan sistem yang digunakan dalam membangun sistem informasi inventory ini:

### **4.1** *Use case* **Diagram**

Diagram *use case* untuk *client* di dalam sistem yang akan dibangun terdapat satu aktor yaitu *user* sebagai pengguna *handphone android* yang ingin melihat detail flora, fauna dan melakukan latihan mengerjakan soal. *User* mempunyai hak untuk memilih dan melihat, detail flora, detail fauna, mengerjakan soal dan melihat skor seperti terlihat pada gambar 4.1 pada berikut

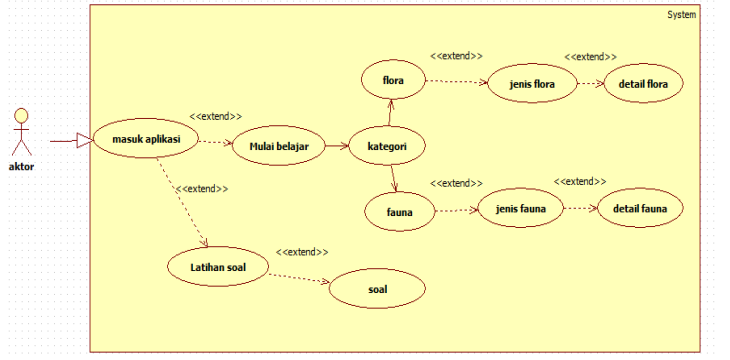

**Gambar 4.1** *Use Case Diagram Aplikasi*

#### **4.2** *Activity Diagram*

*Activiy diagram* menggambarkan berbagai alur aktivitas dalam sistem yang sedang dirancang, bagaimana masing-masing alur berawal, *decision* yang mungkin terjadi, dan bagaimana mereka berakhir. *Activity diagram* juga dapat menggambarkan proses *parallel* yang mungkin terjadi pada beberapa eksekusi. Berikut ini *activity diagram* pada aplikasi.

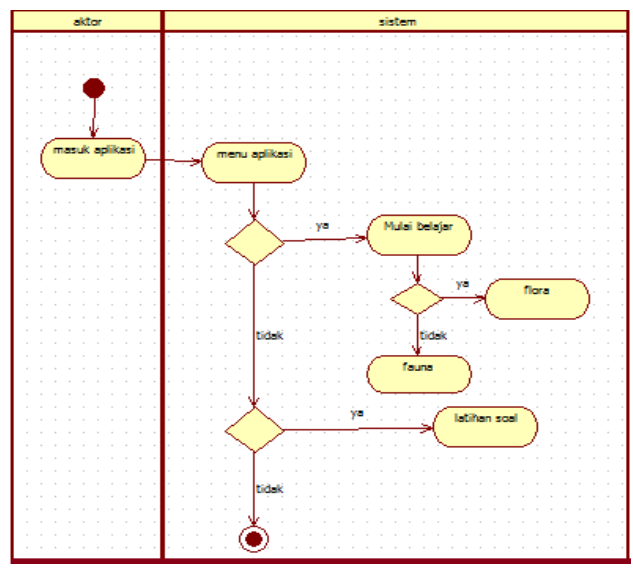

**Gambar 4.2** *Activity diagram* Aplikasi

#### **4.3** *Activity Diagram* **Belajar Fauna**

*Activity diagram Fauna* menjelaskan proses *actor*  masuk aplikasi lalu masuk ke *layout* utama atau menu aplikasi , lalu memilih tombol Fauna*.* 

*Actor* memilih jenis-jenis *Fauna* yang diinginkan atau di pilih lalu aplikasi menampilkan sebuah materi sesuai dengan jenis Fauna yang di pilih sesuai *actor*. Ada tombol kembali untuk ke jenis-jenis fauna yang lain seperti terlihat pada gambar 4.3 halaman berikutnya.

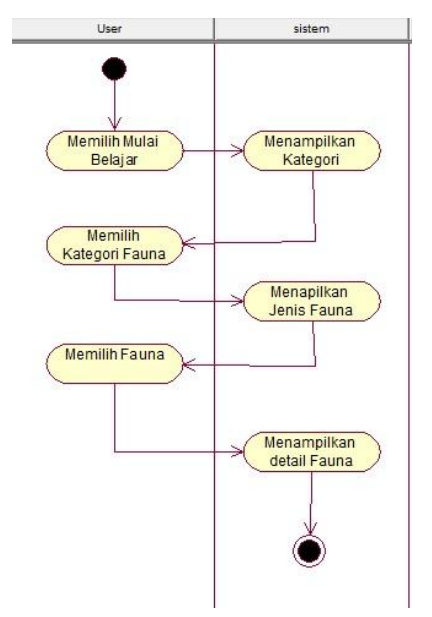

Gambar 4.3 *Activity Diagram* Menu belajar fauna

# **4.4** *Activity diagram* **Flora**

*Activity diagram* Flora menjelaskan proses *actor*  masuk aplikasi lalu masuk ke Layout utama atau menu aplikasi , lalu memilih tombol Flora.

*Actor* memilih jenis-jenis *Flora* yang diinginkan atau di pilih lalu aplikasi menampilkan sebuah materi sesuai dengan jenis Flora yang di pilih sesuai *actor*. Ada tombol kembali untuk ke jenis-jenis fauna yang lain seperti terlihat pada gambar 4.4

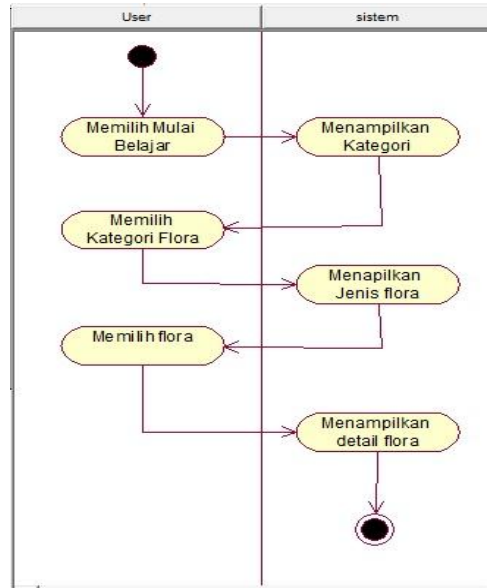

**Gambar 4.4** *Activity Diagram* Menu belajar flora **Gambar 4.4** *Diagram Rinci*

#### **4.5** *Activity Diagram* **Latihan Soal**

*Activity diagram* Latihan Soal menjelaskan proses *actor* masuk aplikasi lalu masuk ke *layout* utama atau menu aplikasi, lalu memilih tombol Latihan Soal*. Actor*  memilih Latihan Soal lalu aplikasi menampilkan soal dari *database* secara acak dan jawaban untuk di jawab dengan benar. Ada 10 soal yang akan ditampilkan secara bergantian, setelah *actor* memilih jawaban aplikasi mengoreksi dari jawaban *actor* benar dan salahnya kemudian menyimpan nilai. Ketika sudah menyimpan nilai, Aplikasi akan menampilkan soal kembali hingga soal ke 10 dan kemudian menapilkan nilai terakhir seperti terlihat pada gambar 4.5

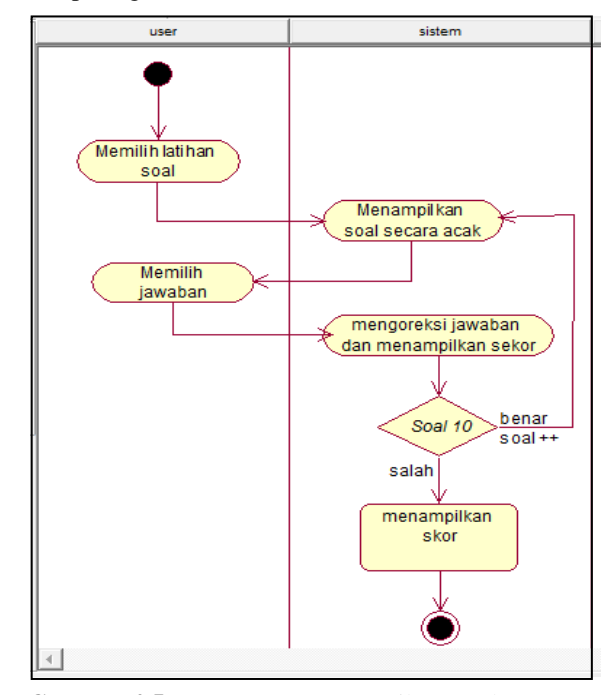

**Gambar 4.5** *Activity Diagram* Latihan Soal

#### **4.6** *Sequence Diagram* **Menu Aplikasi**

*Aktor* akan mulai aplikasi lalu akan masuk menu utama yang di dalam menu tersebut ada flora, fauna, latihan soal dan aplikasi. *Layout* ini *actor* bisa memilih menu-menu aplikasi tersebut. Jika ingin keluar dari menu utama dapat menekan tombol X atau keluar aplikasi seperti terlihat pada gambar 4.6

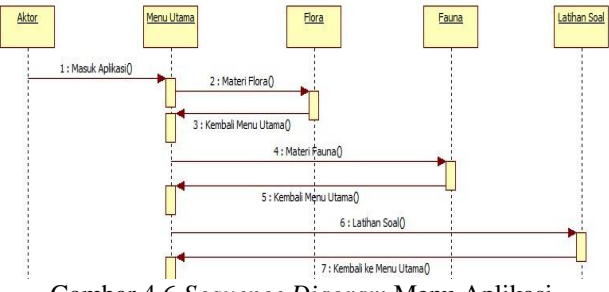

Gambar 4.6 *Sequence Diagram* Menu Aplikasi

# **4.7** *Sequence Diagram Fauna*

*Aktor* akan masuk ke Layout utama dari aplikasi, dimana akan ditamplikan pilihan menu yang dapat dipilih. *User* memilih menu Fauna dan aplikasi akan menampilkan jenis-jenis dari fauna tersebut. *Layout* ini *user*  mendapatkan informasi atau materi tentang fauna yang di pilih. Jika ingin keluar dari materi, *aktor* dapat menekan tombol kembali untuk *layout* jenis-jenis fauna, lalu apabila ingin ke menu aplikasi dapat memilih tombol menu aplikasi atau menu aplikasi seperti terlihat pada gambar 4.7 halaman berikutnya.

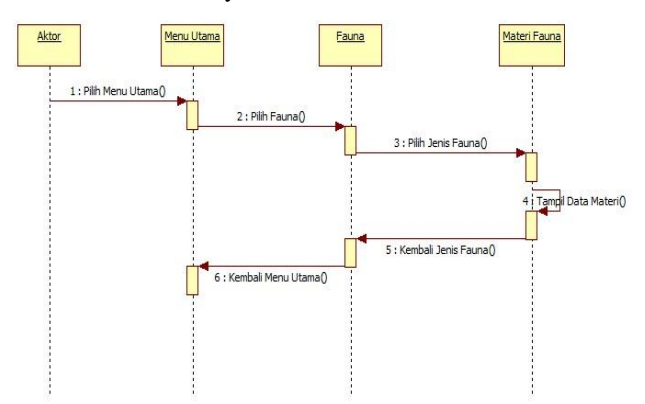

**Gambar 4.7** *Sequence Diagram Fauna* **4.8** *Sequence Diagram Flora*

*Aktor* akan masuk ke *layout* utama dari aplikasi, dimana akan ditamplikan pilihan menu yang dapat dipilih. *User* memilih menu Flora dan aplikasi akan menampilkan jenis-jenis dari flora tersebut. *Layout* ini *user* mendapatkan informasi atau materi tentang flora yang di pilih. Jika ingin keluar dari materi, *aktor* dapat menekan tombol kembali untuk *layout* jenis-jenis flora*,* lalu apabila ingin ke menu aplikasi dapat memilih tombol menu aplikasi atau menu aplikasi seperti terlihat pada gambar 4.8.

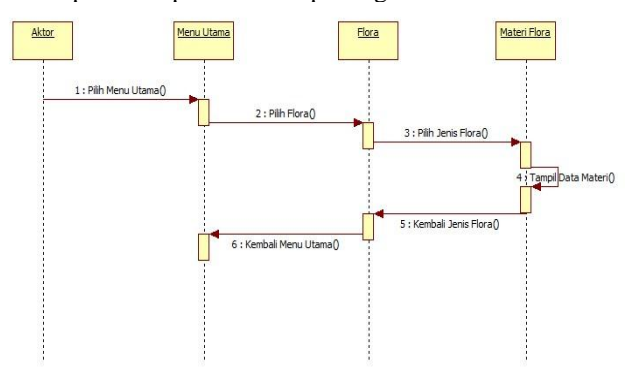

**Gambar 4.8** *Sequence Diagram Flora*

### **4.9** *Sequence Diagram* **Latihan Soal**

*Aktor* akan masuk ke *layout* utama dari aplikasi, dimana akan ditamplikan pilihan menu yang dapat dipilih. *User* memilih menu Latihan soal dan aplikasi akan menampilkan latihan soal tersebut. *Layout* ini *aktor*  mendapatkan pertanyaan dan memilih jawaban yang benar lalu setelah memilih jawaban *actor* akan mendapatkan nilai jawaban, mulai dari salahnya berapa dan benarnya berapa. Setelah *actor* mengetahui berapa jumlah salah dan benarnya aplikasi akan menampilkan 2 pilihan yaitu mulai lagi atau koreksi jawaban. Dan setelah keduanya di pilih atau diantara salah satunya maka *actor* bisa kembali ke menu aplikasi atau menu utama seperti terlihat pada gambar 4.9 halaman berikutnya.

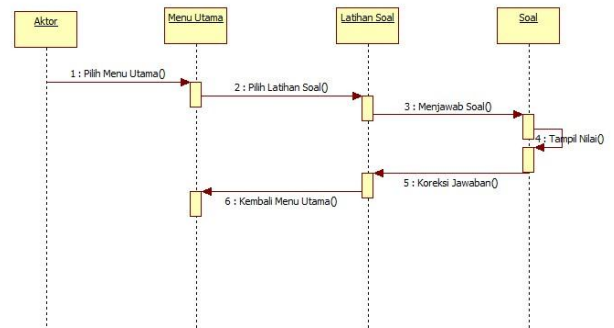

**Gambar 4.9** *Sequence Diagram* Latihan Soal

# **5. IMPLEMENTASI**

#### **5.1 Tampilan Awal Aplikasi**

Gambar 4.16 ini merupakan pintu masuk menuju menu utama atau menu aplikasi yang terdapat berbagai menu aplikasi yang akan di tampilkan. Dengan tampilan yang semenarik mungkin agar pengguna senang atau santai dalam penggunaan aplikasi tersebut. Pengguna akan menekan tombol "Masuk Aplikasi" maka pengguna akan masuk ke menu Aplikasi yang sudah disiapkan untuk pengguna aplikasi

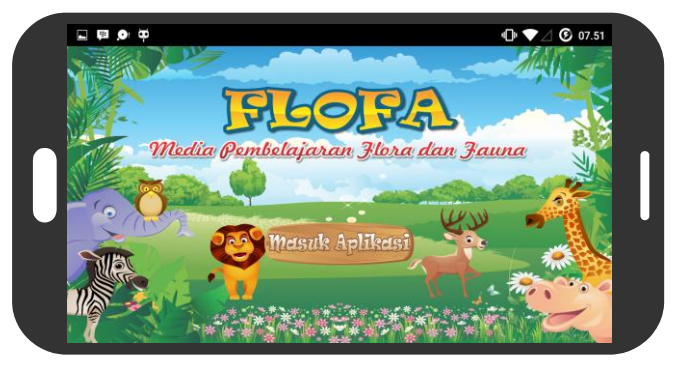

**Gambar 5.1** Desain Masuk Aplikasi

#### **5.2 Tampilan Menu Aplikasi**

Gambar 5.2 merupakan tampilan menu aplikasi yang di dalamnya ada dua tombol Mulai Belajar dan latihan soal. Tombol Mulai belajar berisi tentang materimateri flora dan fauna, tombol latihan soal berisi tampilan pertanyaan dan Pilihan jawaban yang akan di jawab oleh pengguna.

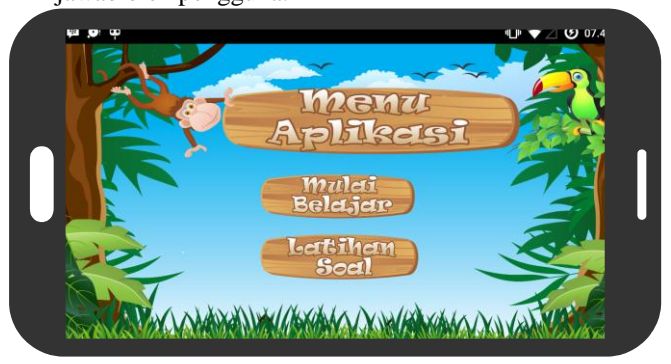

**Gambar 5.2** Desain Menu Aplikasi

### **5.3 Tampilan Menu** *Flora*

Gambar 5.3 merupakan tampilan dari menu Flora yang di dalamnya ada berbagai jenis Flora atau tumbuhtumbuhan yang ada di Indonesia. Pengguna bisa memilih jenis-jenis flora atau tumbuh-tumbuhan yang lainnya dengan menekan tombol materi selanjutnya dan apabila pengguna ingin kembali ke menu aplikasi maka pengguna dapat menekan tombol kembali menu aplikasi. Desain di buat dengan terbagi-bagi agar *layout* tampilan sesuai dibagi menjadi 6 jenis Flora atau tumbuhan.

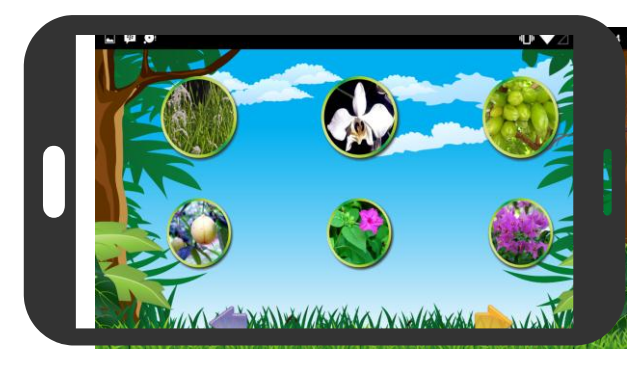

**Gambar 5.3** Desain Menu *Flora*

### **5.4 Tampilan Materi** *Flora*

Gambar 5.4 merupakan tampilan materi Flora (Tumbuh-tumbuhan) yang berisikan nama jenis flora*, lalu*  ada keterangan atau penjelasan tentang jenis flora tersebut dan juga ada gambar-gambar jenis flora *t*ersebut agar pengguna mengetahui jenis flora tersebut. Di *layout* materi Flora ini dengan desain unik dengan menampilkan gambar jenis dan ada latar desain yang memadukan dengan *tema flora* atau tumbuh-tumbuhan agar pengguna merasa puas dengan tampilannya.

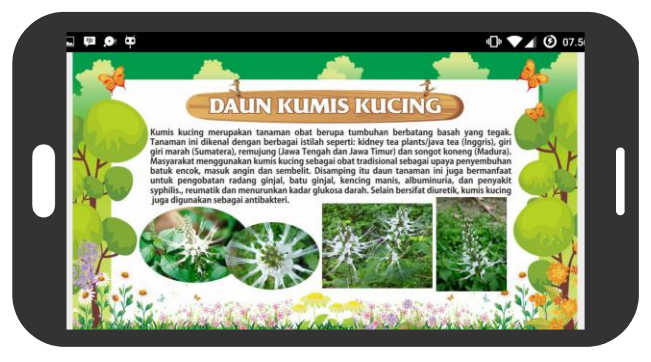

**Gambar 5.4** Desain Materi *Flora*

#### **5.6 Tampilan Menu** *Fauna*

Gambar 4.20 merupakan tampilan isi dari menu Fauna atau hewan yang ada di Indonesia, di Layout ini menyediakan berbagai macam jenis fauna atau hewan yang ada di Indonesia dengan tampilan hewan yang dibuat secara gambar *real* atau asli agar pengguna melihat menjadi senang dengan desain yang menarik. Dan di *layout* ini juga terdapat tombol materi selanjutnya yang berfungsi untuk melihat jenis-jenis fauna atau hewan yang lain, serta tombol kembali ke menu yang berfungsi untuk kembali ke menu aplikasi atau menu utama.

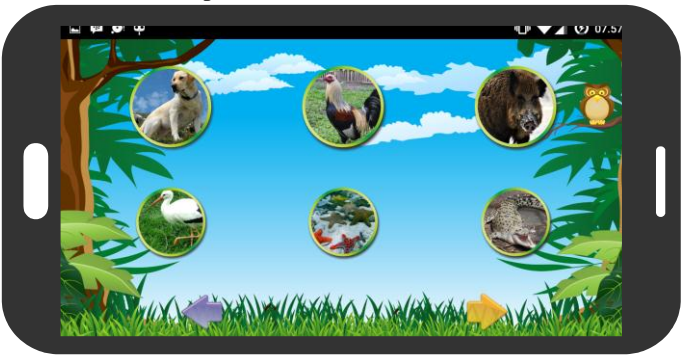

**Gambar 5.6** Desain Menu *Fauna*

### **5.7 Tampilan Materi** *Fauna*

Gambar 4.21 merupakan tampilan materi Fauna (hewan) yang berisikan nama jenis flora*,* lalu ada keterangan atau penjelasan tentang jenis fauna tersebut dan juga ada gambar-gambar jenis fauna tersebut agar pengguna mengetahui jenis fauna tersebut. Di *layout* materi fauna ini dengan *desain* unik dengan menampilkan gambar jenis dan ada latar *desain* yang memadukan dengan tema fauna atau hewan agar pengguna merasa puas dengan tampilannya.

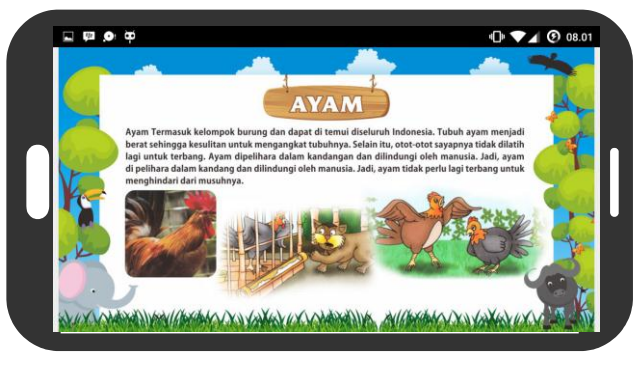

**Gambar 5.7**Desain Materi *Fauna*

# **5.8 Tampilan Pertanyaan dan Pilihan Jawaban**

Gambar 5.8 merupakan tampilan soal dan pilihan jawaban yang akan di jawab oleh pengguna dengan cara memilih jawaban yang benar. Jumlah soal yang ada di aplikasi ini ada 15 soal dan akan ditampilkan secara acak sebanyak 10 soal dengan 4 pilihan jawaban pada tiap soal. Setelah menjawab pertanyaan dan memilih jawaban yang benar maka dengan otomatis akan berlanjut untuk menyelesaikan pertanyaan berikutnya.

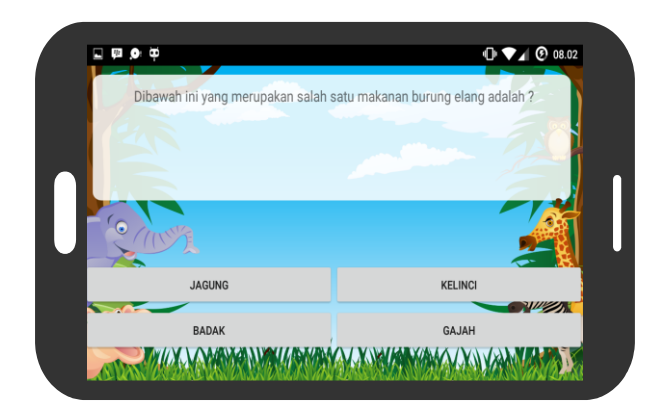

**Gambar 5.8** Desain Tampilan Pertanyaan dan Pilihan Jawaban

# **5.9 Tampilan Penilaian Jawaban**

Gambar 5.9 merupakan tampilan penilaian jawaban yang telah di jawab oleh pengguna dengan 10 pertanyaan. Nilai jawaban yang benar adalah 10 dan jika salah bernilai 0. Nilai tertinggi adalah 100 jika pengguna dapat menjawab 10 soal dengan benar dan nilai terendah adalah 0.

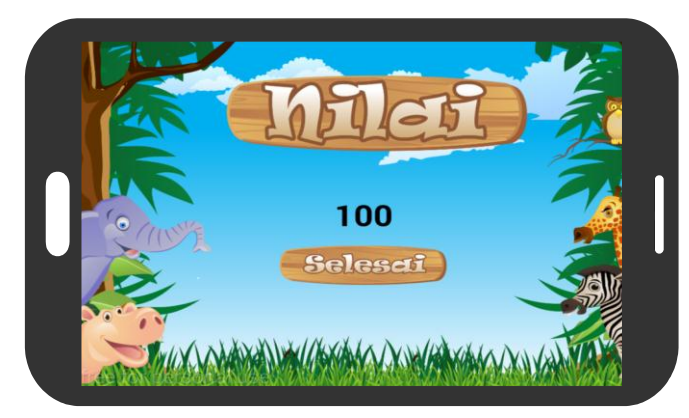

Gambar 5.9 Desain Penilaian Jawaban

# **6. KESIMPULAN**

Dari hasil penelitian dan pembahasan yang telah diuraikan pada bab sebelumnya, dapat disimpulkan bahwa:

- 1. Aplikasi media pembelajaran flora dan fauna Indonesia berbasis *android* dibangun dari tahapan pengembangan multimedia mulai tahap konsep, *design, material collecting, assembly, testing, dan distribution.*
- 2. Hasil *testing black box* yang telah dilakukan, menunjukkan bahwa aplikasi yang dibangun sudah memenuhi persyaratan fungsional, meskipun pada prosesnya masih memungkinkan untuk terjadi kesalahan namun, secara fungsional aplikasi yang telah dibangun sudah dapat menghasilkan keluaran yang diharapkan dan Dengan adanya hasil presentasi dari responden yaitu didapat presentasinya 83% maka aplikasi "Media Pembelajaran Flora dan Fauna Indonesia Berbasis Android" ini dapat di terima dan digunakan oleh semua kalangan.
- 3. Aplikasi ini memudahkan guru ilmu pengetahuan alam karena aplikasi ini memberikan materi *flora*  dan *fauna* yang ada di Indonesia sehingga kegiatan belajar mengajar dapat dilakukan dimana saja.
- 4. Dengan aplikasi ini dapat memudahkan pengguna untuk belajar ilmu pengetahuan melalui media teknologi informasi.

# **7. SARAN**

Berdasarkan hasil penelitian, pembahasan dan kesimpulan, maka dapat disarankan sebagai berikut:

- 1. Aplikasi ini untuk kedepannya agar bisa memberikan lebih banyak jenis-jenis flora dan fauna Indonesia yang lainnya.
- 2. Aplikasi ini dapat dikembangkan pula dengan menambahkan materi tentang flora dan fauna yang dilindungi atau yang sudah langka di Indonesia.
- 3. Aplikasi ini dapat dikembangkan dari sisi desain agar lebih menarik, ditambahkan sound atau suara hewan agar lebih interaktif.

# **8. DAFTAR PUSTAKA**

Ariani, Niken & Haryanto, Dany, 2010, *Pembelajaran Multimedia di Sekolah, Pedoman Pembelajaran Inspiratif, Konstruktif, dan Prospektif*. Jakarta: Prestasi Pustaka.

- Arsyad, Azhar, 2011, *Media Pembelajaran*. Jakarta: PT. Raja Grafindo Persada.
- Misky, Dudi, 2005, *Kamus Informasi dan Teknologi*, Jakarta: Edsa Mahkota.
- Nugroho, Adi. 2010, R*ekayasa Perangkat Lunak Berorientasi Objek dengan Metode USDP (Unified Software Development Process)–UML (Unifed Modeling Language).*
- *Nazruddin Safaat H*, 2011, Pemprograman Aplikasi *Mobile Smarthphone* dan Tablet PC berbasis *Android*, Bandung.
- Pressman, S, Roger, 2000, *Rekayasa Perangkat Lunak,*  Pendekatan Praktisi (buku satu), Yogyakarta.: Andi.
- Shneiderman, Ben, 2010, *Designing the User Interface– Strategies for EffectiveHuman-Computer Interaction, Fifth Edition*, Addison-Wesley, USA.
- Sriyanti, 2004, *Pengenalan Sains untuk Anak Seri Kehidupan Dunia Binatang 1 dan 2.*
- Suyanto, M, 2005, *Multimedia Alat untuk Meningkatkan Keunggulan Bersaing dan Aplikasi Multimedia.*  Yogyakarta : Andi Offset.
- Tim Pengarang Kamus, 2009 , *(KUBI) Kamus besar bahasa Indonesia tentang Flora dan Fauna Indonesia*, departemen pendidikan nasional– balai pustaka, Jakarta.